# 新システムにおける教育・研究支援環境について

学 術 情 報 セ ン タ ー

#### 1 はじめに

学術情報センターでは機種更新の時期を迎えたため、昨年11月に機種更新調査検討 委員会(委員長:岩田幸二副学長)が設置され、次期システムの検討が行われてきた。 この委員会では、基本方針としてシステム形熊を維持しながら今後3年間の利用動向を 想定したシステムの構築を行うことが打ち出された。

この基本方針のもとで新システムの規模、構成などが決定され、今夏システムの更新 が行われた。これを機会にシステムのうち研究・教育活動を支援するシステムについて 紹介する。なお機種更新にあわせて、キャンパス基幹ネットワークの再整備も行われた が、これについては別に報告が行われているのでここでは割愛する。

#### 2 新システムの概要

学術情報センターには、情報教育のために4つの実習室と1つの自習室がある。また 研究分野に対しては、計算サーバー、ファイルサーバー、アプリケーションサーバーな ど各種のサーバーを、キャンパスネットワークを介してサービスしている。

今回のシステム更新に当たっては、委員会の基本方針に従って、規模(台数)は維持 しながら最新設備へと移行を行った。ここでは、実習設備と研究用サーバーについて説 明 す る こ と に す る 。 ま た 増 強 や 新 設 した 機 能 に つ い て は 章 を 改 め て 紹 介 す る 。

#### 2.1 研究者用サーバー

研究者への各種サービス用サーバーはこれまでの構成と同じであるが、機器の性能は 大 幅 に 向 上 し た 。シ ス テ ム 形 態 が 同 じ で あ る の で 、こ れ ま で の 通 り の 方 法 で 使 用 で き る 。 また、今回の更新に当たっては最近のネットワーク事情を考慮し、ウイルスをチェック するサーバーを新設した。

#### 2.2 教育用設備

実習室の PC の台数はこれまでと同じである。しかし各実習室に共通の環境として、 最近のメディア環境である CD·RW(1倍速·4倍速)を標準装備した。また、ソフトウ ェアとしてオフィスソフト (Word,Excel,PowerPoint) 及びプログラム言語として VisualBASIC を標準装備した。

各実習室の設備の詳細については、表-1~表-3をご覧いただきたい。なお自習室の PCは、各実習室の構成でそれぞれ15台ずつ設置してある。

 これらにより、実習室と自習室の操作環境の共通性がかなり確保できたため、学生は どの実習室でも標準的な使用ができる。

|                | 242A 実習室       | 223B 実習室     | 223A 実習室      | 222A 実習室     |  |  |
|----------------|----------------|--------------|---------------|--------------|--|--|
| 台数(教師用)        | 112(2)         | 122(4)       | 120(2)        | 70(1)        |  |  |
| タイプ            | スリムタワー         | 省スペース一体      | ノート           | スリムタワー       |  |  |
| 機種名            | FMV-610GSL7    | PC-98NX Mate | FLORA 270GX   | FMV-610GSL7  |  |  |
| <b>MPU</b>     | $1$ GHz        | 933MHz       | 750MHz        | $1$ GHz      |  |  |
| 主記憶            | 256MB          |              |               |              |  |  |
| ハードディスク        | 30GB           |              | 20GB          | 30GB         |  |  |
| ディスプレイ         | 15インチ カラー液晶    |              | 14.1 インチカラー液晶 | 15 インチ カラー液晶 |  |  |
| サーバ台数          | EWS:1<br>PC:2  | PC:3         | PC:4          | PC:2, EWS:1  |  |  |
| C <sub>D</sub> | CD-RW(1倍速-4倍速) |              |               |              |  |  |
| プリンタ<br>台数     | 5              | 8            | 12            | 4            |  |  |

表一1 各実習室設備のハードウェア構成

表一2 各実習室設備のソフトウェア構成

|                  | 242A 実習室                                        | 223B 実習室      | 223A 実習室   | 222A 実習室 |  |  |
|------------------|-------------------------------------------------|---------------|------------|----------|--|--|
| $\overline{O}$ S | Microsoft Windows 2000 Professional             |               |            |          |  |  |
| MS-Office XP     | MS Office XP(第2·3実習室は Access を除く)               |               |            |          |  |  |
| メール              | AL-Mail                                         |               |            |          |  |  |
| ブラウザ             | Microsoft Internet Explore / Netscape Navigator |               |            |          |  |  |
| ウイルス対策           | Norton Antivirus Enterprise Solution            |               |            |          |  |  |
| 言語               | Visual BASIC                                    |               |            |          |  |  |
| 授業対応             | Mathematica (31)                                | COBOL 85 (80) | 一太郎        | 花子       |  |  |
|                  |                                                 | $VC++$        | Type Quick | 英語辞書     |  |  |
|                  |                                                 | Type Quick    | C++Builder |          |  |  |

# 表一3 242A・222A実習室のUN I X環境

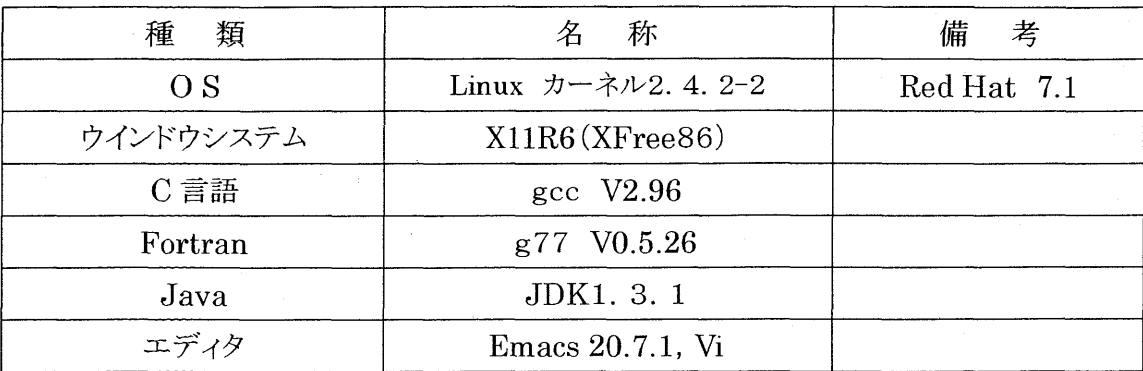

## 3各種機能の増強と新設

 センター内には、教員の教育・研究における利用を支援するための設備が用意されて いる。ここでは、前システムで新設し、その後利用が増加したため強化した機能と今回 のシステム更新で新たに整備した内容について説明する。

#### 3.1講義用We bサーバー

前回の機種更新において、教育のIT化を支援するために、授業用のWebサーバーを 導入した。このサーバーは今日までの3年間、多くの教員の方々がシラバスの提示だけ でなく学期ごとの授業内容を学生に伝えるために活用してきた。

 センターでは、このサーバーの導入にあわせて教材作成の支援を行ってきた。これに より電子化教材が多く蓄積されるようになり、今後とも長期にわたって加工そして再利 用するために、今回の機種更新においては増設可能なハードディスク装置を重点的に整 備した。また、多様な教材の作成を支援するために、最新のスキャナーや画像加工のた めの各種ツールを整備した。講義用のWebサーバーの今学期における活用状況について は、http://edu.isc.chubu.ac.jp/をご覧いただきたい。

## 3.2実習用We bサーバー

 一方、最近のプログラミング環境として、作成したプログラムのインタラクティブな 実行環境を要求されている。また、Webを代表とする情報発信の体験的環境の整備も要 求されている。

 これらのことから、今回の機種更新においては、学生が作成したインタラクティブな プログラムとWebぺ一ジの実行環境を整備することとなり、実習用We bサーバーが導 入された。なお、実習用のWebサーバーについては現在運営委員会でルールの策定作業 を行っており、この作業が完了すればセンターのWebぺ一ジなどで広報することにして  $\nabla \delta$  (http://www.isc.chubu.ac.jp/)

## 3.3 ダイアルアップ接続機能

 今回の更新においてダイアノレアップ接続のためにISDN回線を整備した。これは、学 外(自宅など)から学術情報センターのコミュニケーションサーバーを経由してキャン バスネットワークに接続するためのものである。これにより、学内でセンター設備を利 用するのと同じ形態で自宅においても作業ができる。下に回線の接続形態をあけておく。

- ・ アナログ電話回線 最大56Kbps
- I S D N 回線 最 大 1 2 8 K b p s
- PHS 32Kbps (PIAFS1) および64Kbps (PIAFS2)
- ・ 携帯電話 ――――――――最大 9 . 6 K b p s

なお、上記の環境のもとで最大23箇所からの同時アクセスができる。

 この機能のサービスは、現在運営委員会でルールの策定作業を行っており、作業が完 了すればセンターのWebぺ一ジなどで広報する。

# 3.4 プレゼンテーション機能

これまで、汎用機の NLP を配置した部屋 (24号館2F)を、汎用機の撤去に伴って 改装し、ゼミなど少人数の作業を想定したプレゼンテーション機能を持ったコーナーと することにした。ここにはプラズマディスプレイをはじめとして、各種のツールを用意 してあるので、活用されることを期待している。公開の仕方などについては、今後模索 していくが、正式に決まるまでに使用を希望される方は、担当者(本文末に記載)まで 連絡いただきたい。

#### 3.5教材提示装置

 各実習室には実習指導を円滑に行うために、教材提示装置が配置されている。これま では、第2実習室のみ設備されていなかったが、今回の機種更新にあわせて新設した。 この教材提示装置は、ワンタッチで各種教材が学生席のそばのモニターに映し出すこと ができる。また、授業内容はVHSビデオテープに録画することもできる。モニターは すべて新調し、液晶デーイスプレイで統一した。この装置では、通常の書類、ビデオ、PC 画面などが操作パネルからワンタッチで切り替えることができる。なお、持ち込んだPC をこの装置に接続することもできる。

## 3.6ユーティリティコーナー

 ユーティリティコーナーは223B実習室の一角にある。この設備は、授業で展開した 教育内容を具体的に体験できるように各種の装置が配置してある。とくに、持ち込みPC のネットワーク接続のために、有線だけでなく無線による接続もできるので、ご利用い ただきたい。

#### 3.7磁気カードリーダ

 本学の学生証は磁気カード式になっている。このカードに記録されている学籍番号を 読み取るポータブルなカードリーダを開発した。この装置の用途はいろいろと考えるこ とができるが、たとえば出席調査などにも活用できる。これは新システムとは直接の関 係は無いが、教員各位がもしご自分の教育活動の中で活用できることがあれば、貸し出 し(残15台)を行っているので申し出ていただきたい。

このカードリーダと PC との接続は RS-232C で行い、データの読み込みを行う。カ ードリーダの制御のためにドライバーが用意されている。また、標準的な出席表(Exce1) も用意している。これらの使用法とドライバーはつぎのサイトからダウンロードできる。  $(http://edu.isc.chubu.ac.jp/)$ 

# 4おわりに

 新システムに関しては、それぞれの利用手引き書の作成を行う予定で現在作業を進め ている。出来上がり次第センターのWebサイトに掲載していく予定である。

それまでの間、不明な点や質問などがあれば、下記の担当者に直接ご連絡いただけれ ば幸いである。

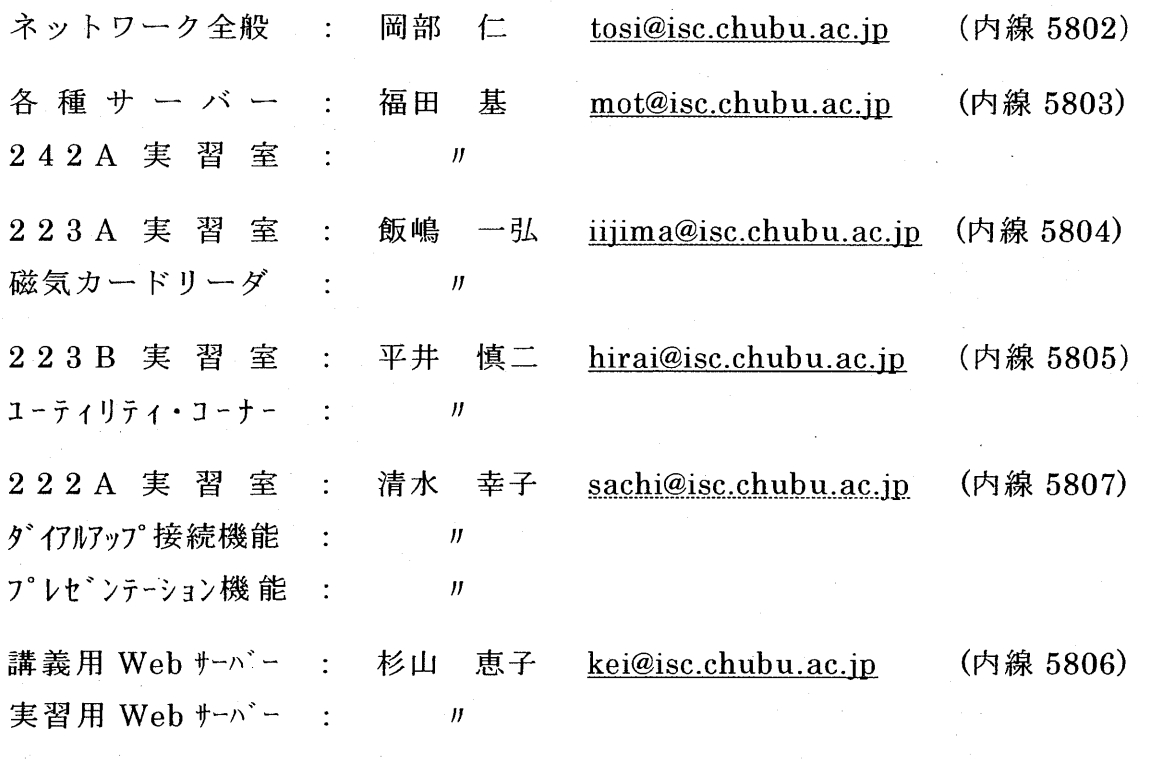

.(文責:教授・学術情報センター長 水島章次) 〔 教育技術員 - 学術情報センター : 岡部 仁・福田 基 <sup>、</sup><br>|<br>| 飯嶋一弘・平井慎二・清水幸子・杉山恵子